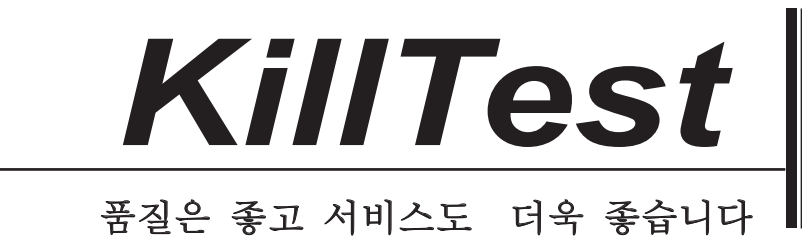

嚌砬

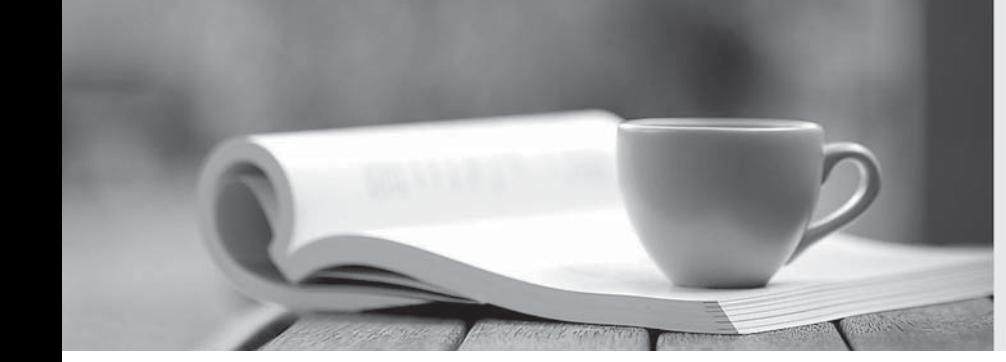

http://www.killtest.kr

우리는 고객에게 년 동안 무상업데이트 서비스를 제공합니다

## **Exam** : **DC0-200**

## **Title** : Certified server professionla exam

## **Version** : DEMO

1. Which three statements are true about installing the Intel drivers and utilities that allow teaming in Windows 2000? (Choose three .)

A. You must install the ProSet Utility.

B. You must install the Intel driver using floppy diskettes.

C. Loading Windows 2000 using the DSA CD-ROM loads the drivers and ProSet Utility.

D. If you install the adapters after you have installed the OS, you can get the drivers from the Intel Network Drivers CD.

E. If you install the adapters after you have installed the OS, you can get the ProSet Utility from the Intel ProSet Utility CD. Answer: ACD

2. You need to install Intel NIC teaming for Windows 2000 and you do not have access to the Internet. From what two sources can you obtain the PROSet software? (Choose two.)

A. Intel Network Drivers CD

B. Dell Server Assistant (DSA)

C. Dell Network Applications CD

D. Windows 2000 Installation CD Answer: AB

3. Which statement is true about using the Save feature of BASP?

A. It is only available in Windows 2000.

B. It saves a configuration as an executable file.

C. It lets you transfer teaming configurations to other servers.

D. It is used to install and configure the Broadcom Ethernet Controller driver. Answer: C

4. What happens when you specify a Preferred Primary Adapter in Windows 2000 for an AFT NIC team?

A. You specify which adaptor will take the entire load. The other NICs will be used only when the Preferred Primary fails.

B. You specify the desired card for all outgoing traffic for the team. The other members will still accept incoming packets.

C. You specify the desired card for all incoming traffic for the team. The other members will still transmit outgoing packets.

D. You specify which adaptor will take the load until it is saturated, then the other members will start accepting packets until the Preferred Primary is just below the saturation point. Answer: A

5. You have just installed W2K on your server and you cannot get the server to see your local network. What can you do to diagnose network connectivity? (Choose three.)

A. verify that the server is configured to use DNS

B. verify that the cable plugged into your server is not a cross-over cable

C. verify that the subnet address is the same as the rest of the working devices on your LAN

D. verify that if attached to a switch and using VLANs, your port is in the proper configuration Answer: BCD

6. Which benefit does Link Aggregation provide, as used by Intel NICs in PowerEdge servers?

A. provides load-balanced fault tolerance to the network

B. assures that if one adapter fails, the server remains available to the network

C. combines multiple adapters into one channel, providing greater bandwidth for network traffic

D. allows multiple adapters to share the network load, preventing one adapter from being overloaded Answer: C

7. What is the correct NIC teaming for the Intel Proprietary Method to accomplish fault tolerance?

A. AFT

B. ALB

C. ATF

D. SLB Answer: A

8. Which four steps are necessary for creating a team in Windows 2000 using BASP? (Choose four.)

A. set the media type for the adapters

B. create a team and assign it a name

C. select the adapters from the list to add to the team

D. select the Broadcom Advanced Server Program Driver

E. configure the IP address and subnet mask for the team F. enter the path and filename of the configuration to be saved Answer: BCDE

9. You are configuring network teaming on a PowerEdge server. The server has Windows 2000 installed and you do not know what network adapters are in the system. Without physically opening the chassis, what are two ways to see which network adapters are installed using the operating system? (Choose two.)

A. type ifconfig -a at a command prompt; on the description line, the manufacturer and device type will be named

B. type ipconfig /all at the command prompt; on the description line, the manufacturer and device type will be named

C. right-click My Computer, select Manage, left-click Device Manager, expand Network Adapters, and view installed adapters

D. right-click Network Neighborhood, select Properties, double-click Internet Protocol (TCP/IP), and view protocol-bound adapters Answer: BC

10. What is the default path and name of the logging file if the Message Logging option is selected when running diagnostics?

A. A: RESULT.txt

B. C: RESULTS.txt

C. C: DELLTEST.txt

D. A: DELLTESTS.txt Answer: A

11. You select the RAID Configuration Utility from the Utility Partition menu. This takes you to the \_\_\_\_\_.

A. system setup

B. PERC BIOS

C. CERC BIOS

D. Array Manager Answer: B

12. You are about to begin the installation of Windows 2000 Server on your PowerEdge server . As you inspect the System Setup Utility, you notice that the Asset Tag field is blank. What are two ways you can add the correct asset tag into the BIOS? (Choose two.)

A. Flashing the ESM to the latest revision automatically updates the Asset Tag field.

B. Flashing the BIOS to the latest revision automatically updates the Asset Tag field.

C. You create the Asset Tag Utility Diskette from the DSA CD and use it to update the Asset Tag field.

D. You download the Asset Tag Utility from premiersupport.dell.com and use it to update the Asset Tag Field.

E. After installing Windows 2000, you use the Asset Manager application from the Dell group in control panel to update the Asset Tag field. Answer: CD

13. What is the intended mounting location for a 0U rack mount device in a Dell rack?

- A. at the top of the rack
- B. on the back doors of the rack
- C. in any of the 42U spaces available

D. in the mounting holes in the side walls of the rack Answer: D

14. Which two components can be installed in the 0U space found in Dell racks? (Choose two .)

- A. Dell UPS
- B. Dell PDU
- C. Dell flat panel monitor

D. Dell Dual-Power Grid Switch Answer: BD

15. How many PowerEdge 1650 servers can be installed in a Dell 42U rack that already has two PowerEdge 2650 servers, a PowerEdge 6650 server, and a 1U keyboard and monitor drawer?

A. 31

B. 32 and  $\overline{a}$  by  $\overline{b}$  and  $\overline{a}$  by  $\overline{b}$  and  $\overline{a}$  by  $\overline{a}$  by  $\overline{a}$  by  $\overline{a}$  by  $\overline{a}$  by  $\overline{a}$  by  $\overline{a}$  by  $\overline{a}$  by  $\overline{a}$  by  $\overline{a}$  by  $\overline{a}$  by  $\overline{a}$  by  $\overline{a}$  by  $\overline{a$ 

C. 33 and  $\sim$  33 and  $\sim$  33 and  $\sim$  33 and 33 and 33 and 33 and 34 and 35 and 35 and 35 and 35 and 35 and 35 and 35 and 35 and 35 and 35 and 35 and 35 and 35 and 35 and 35 and 35 and 35 and 35 and 35 and 35 and 35 and 3

D. 34

Answer: C

16. Which two features are found on both 24U and 42U Dell racks? (Choose two.)

A. split rear door for cable access

- B. diagnostic LCD panel on the front door
- C. integrated redundant 1000 watt power supplies

D. 0U space that can be used for components other than servers and storage Answer: AD

17. Which tool can be used to create a Utility Partition?

A. DOS fdisk Utility

- B. Dell Server Assistant CD
- C. Dell OpenManage Array Manager

D. Dell OpenManage IT Assistant CD Answer: B

- 18. Which two operations can be performed with the DSA CD? (Choose two.)
- A. run system diagnostics on your server
- B. create Windows 2000 driver/utilities diskette(s)
- C. create NetWare 5.1/6.0 driver/utilities diskette(s)

D. change the Dell Service Tag via the Service Tag Utility Answer: BC

19. Which three hard drive partitions must be defined during the automated Linux installation process? (Choose three.)

A. root

B. logs

C. boot

D. data

E. swap Answer: ACE

20. You want to install Windows 2000 Server and Dell-validated drivers for your factory-installed devices using the Dell Server Assistant CD. From which location should you launch the Dell Server Assistant?

A. boot to the Dell Server Assistant CD after installing Windows 2000

B. autorun the CD from the Windows desktop after installing Windows 2000

C. boot to the Dell Server Assistant CD and have your Windows CD available

D. use the Dell Server Assistant to create a Utility Partition and launch the installation from the Utility Partition Answer: C